# Henkilöstöedut **Epassilla.**

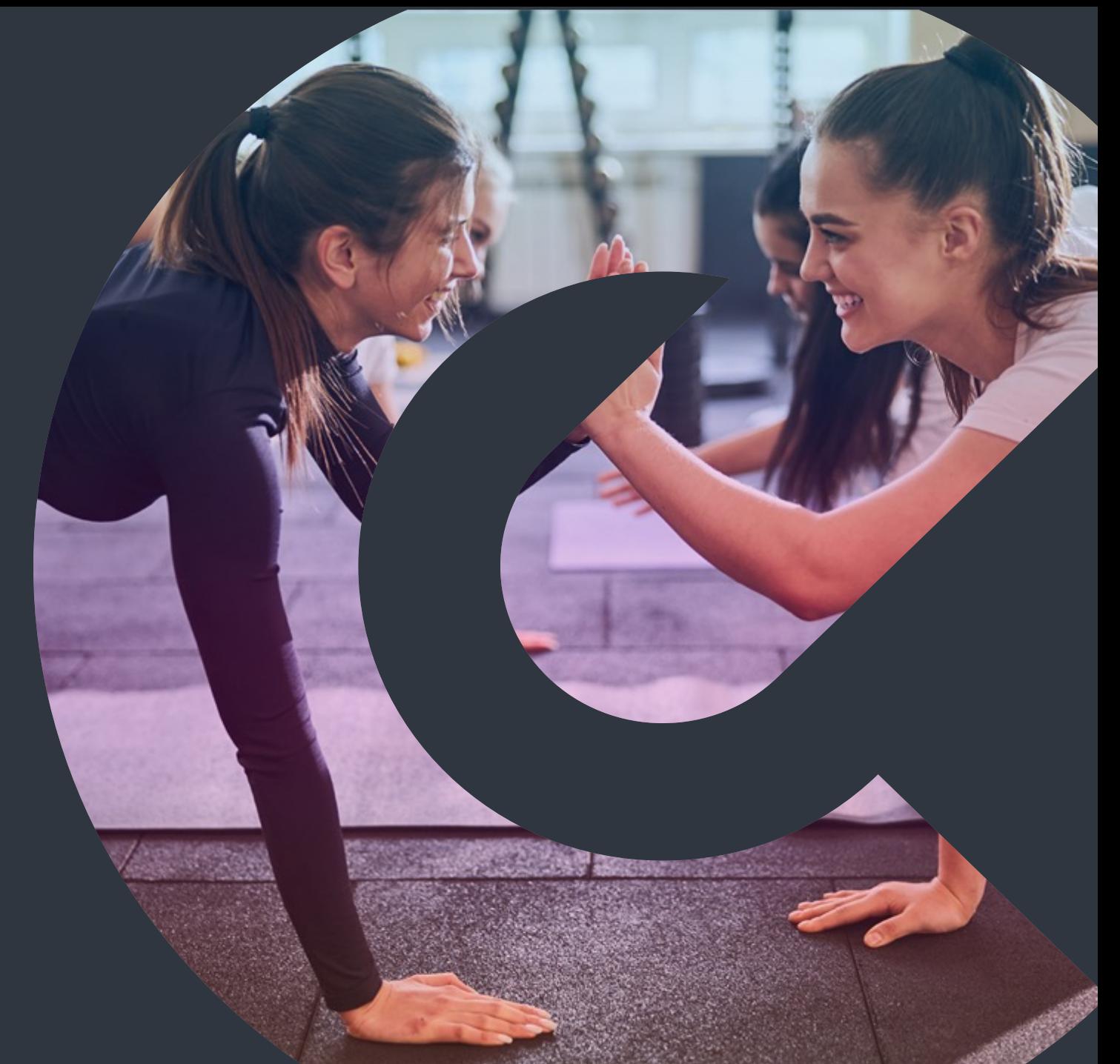

### **GPOSSI**

## Tervetuloa **Epassiin!**

Epassi perustettiin Suomessa 2007, ja olemme kasvaneet johtavaksi työsuhde-etujen mobiilimaksupalveluksi Suomen lisäksi myös Ruotsissa. Matkamme on kuitenkin vasta alkanut.

Haluamme innostaa ja aktivoida asiakkaitamme uusien kokemusten pariin, niin töissä kuin vapaalla. Avaamme kokonaisen hyvinvointia edistävien palveluiden maailman, johon jokaisen on helppo lähteä hymyillen mukaan.

Seuraavaksi kerromme, miten käytät Epassia.

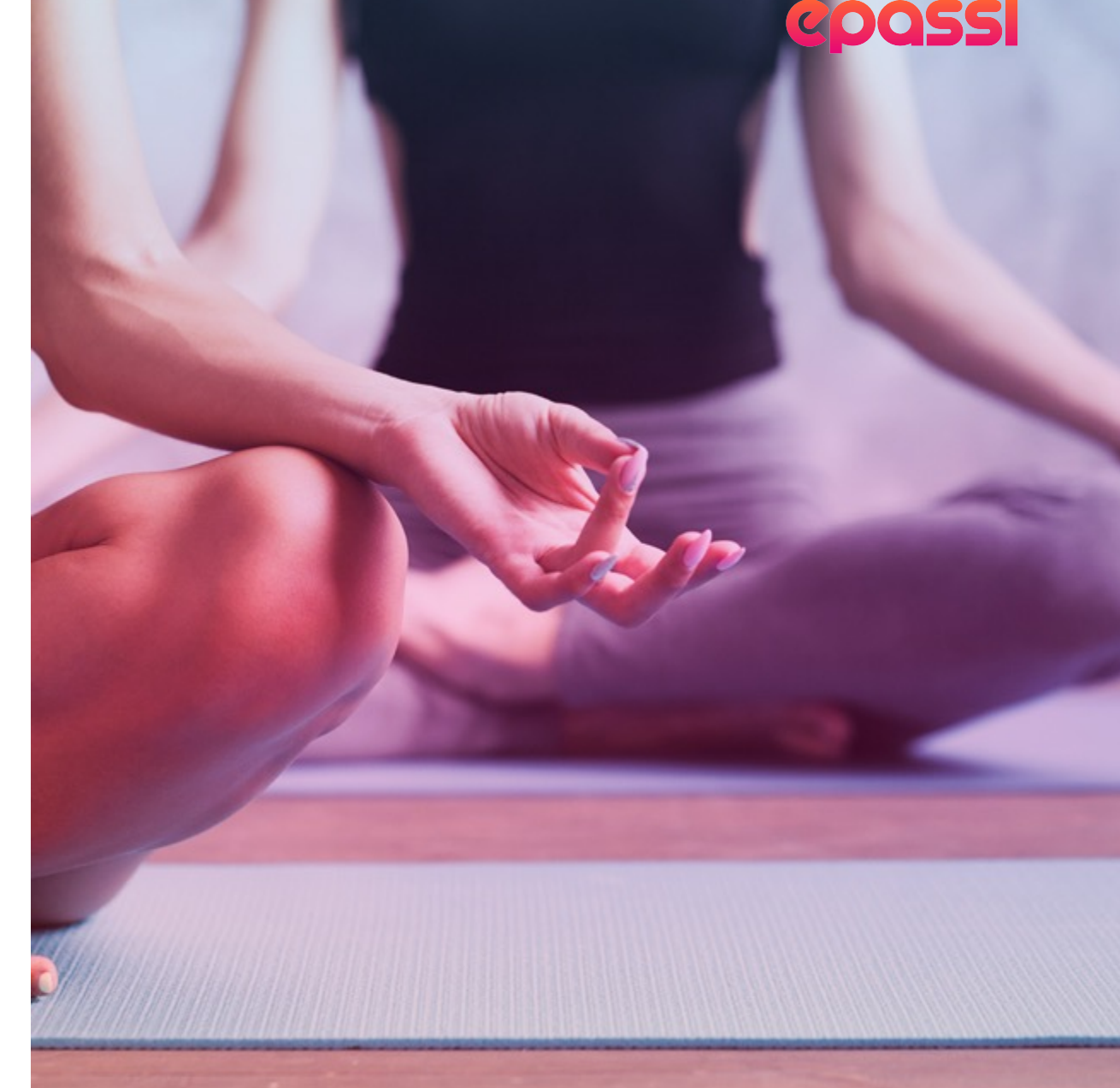

## **Yleistä.**

- Aloita Epassin käyttö lataamalla ilmainen Epassi-sovellus tai kirjautumalla osoitteessa epassi.fi.
- Osa Epassi-eduista vapautuu käyttöösi vasta, kun maksat työnantajasi valitseman omavastuun lataamalla omaa rahaasi Epassiin.
- Voit käyttää Epassi-etujasi
	- 1. Epassi-sovelluksella käyttöpaikan kassalla
	- 2. Epassi Marketplacessa, henkilöstöetujen verkkokaupassa\*
	- 3. Tietyissä palveluntarjoajien verkkokaupoissa\*
	- 4. Epassin verkkopalvelussa\*
	- 5. Ilmoittamalla puhelinnumerosi käyttöpaikan kassalla.\*

\*Maksutapa ei ole käytössä kaikissa käyttöpaikoissa. Tarkista sallitut maksutavat käyttöpaikkahausta.

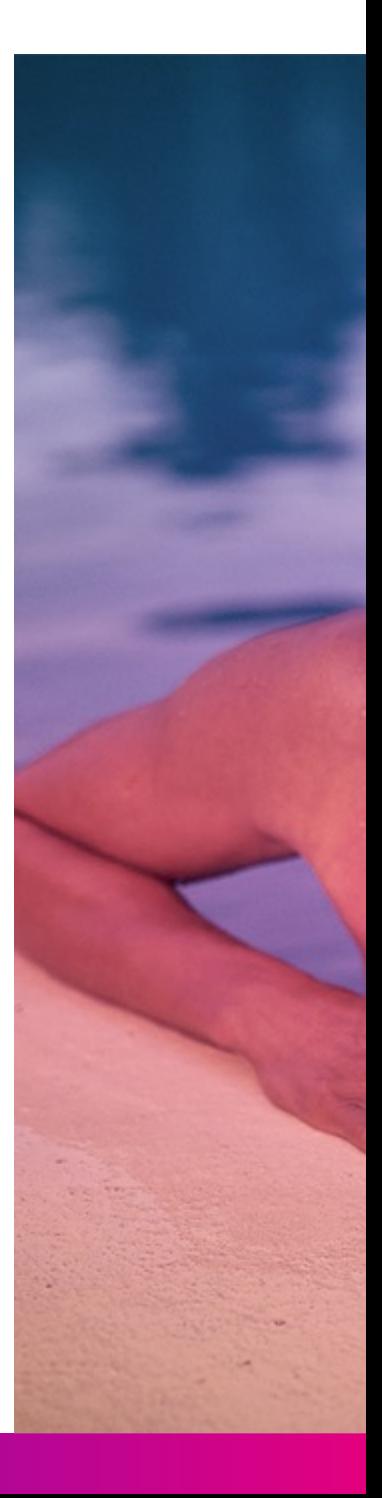

# Epassin **käytön aloittaminen.**

# Lataa Epassi-sovellus **sovelluskaupastasi.**

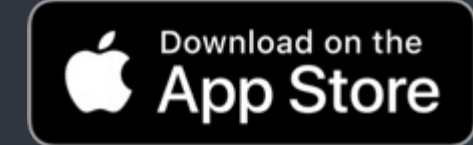

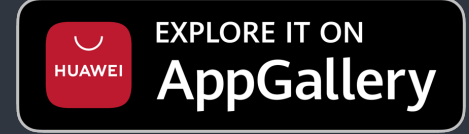

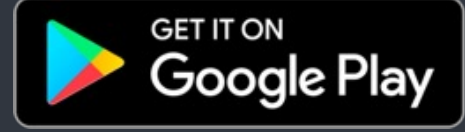

## Kirjaudu työnantajasi **ilmoittamilla tiedoilla.**

Työnantajasi avaa sinulle Epassi-käyttäjätilin puhelinnumerollasi, sähköpostillasi tai molemmilla.

Kirjaudu Epassi-sovellukseen **sillä yhteystiedolla, mihin olet saanut aktivointiviestin** Epassilta.

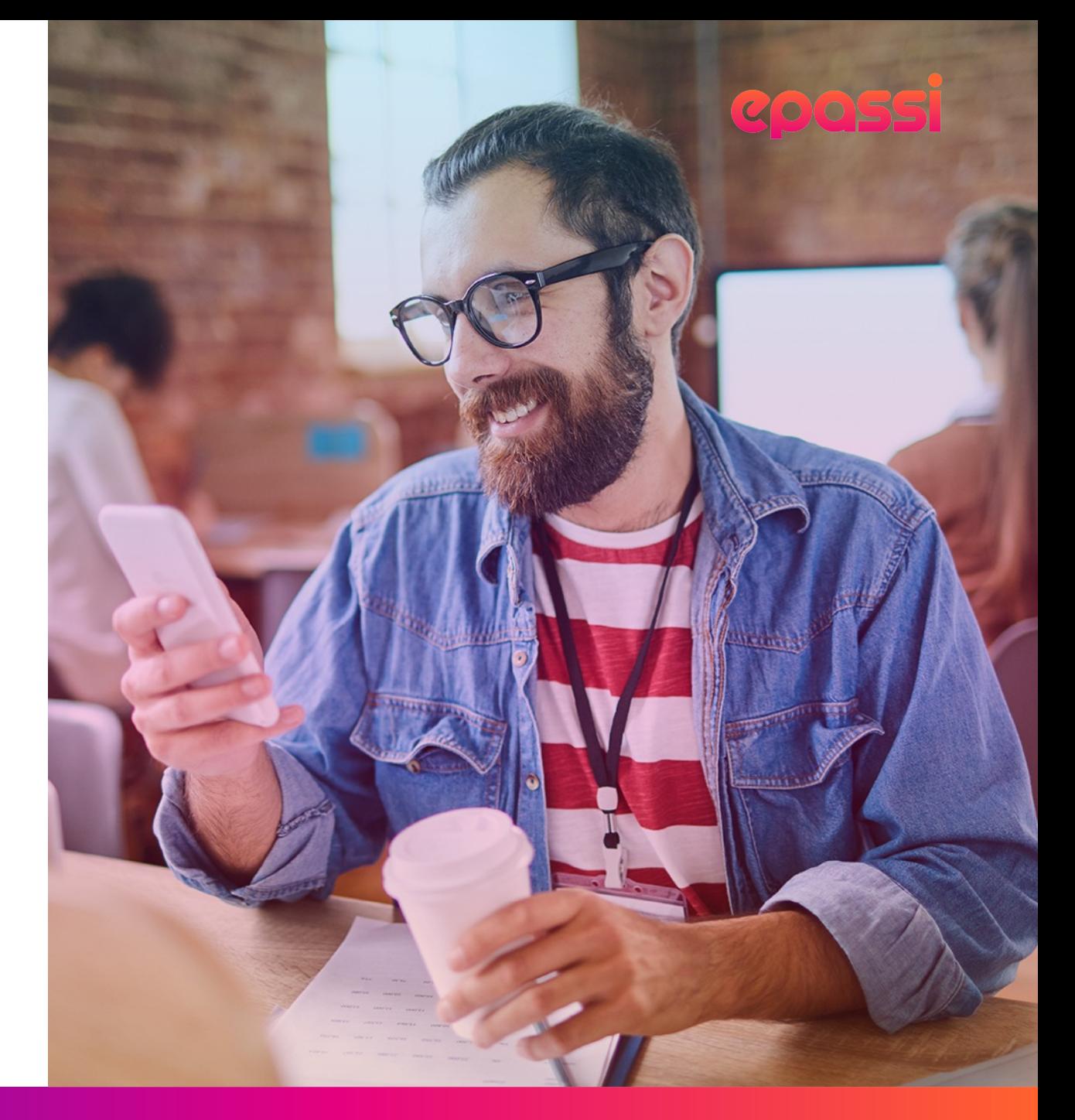

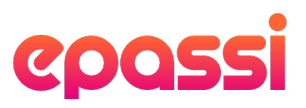

## **Lataa Epassi-sovellus ja kirjaudu sisään.**

Saat Epassilta aktivointiviestin työnantajasi ilmoittamaan sähköpostiosoitteeseen tai puhelinnumeroon. Viesti sisältää sinulle henkilökohtaisen kutsulinkin, jota sinun tulee käyttää kirjautuessasi sisään ensimmäistä kertaa.

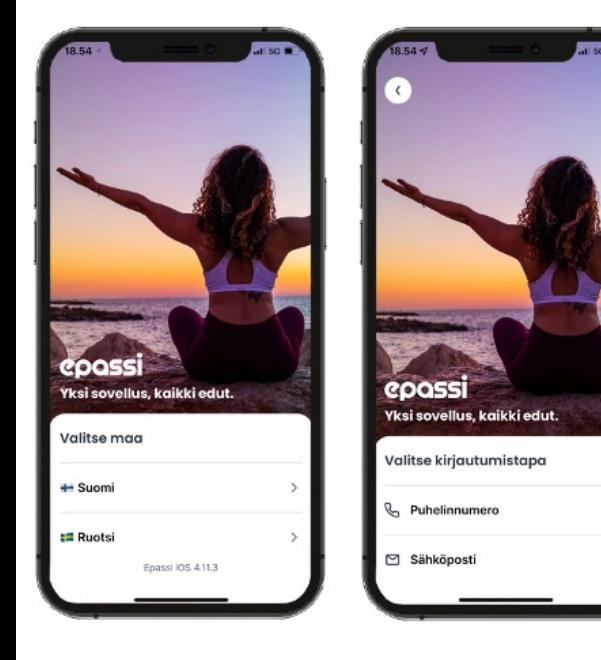

1) Valitse oikea alue ja kirjautumistapa. Käytä kirjautumiseen sitä puhelinnumeroa tai sähköpostiosoitetta, **johon aktivointiviesti on tullut**.

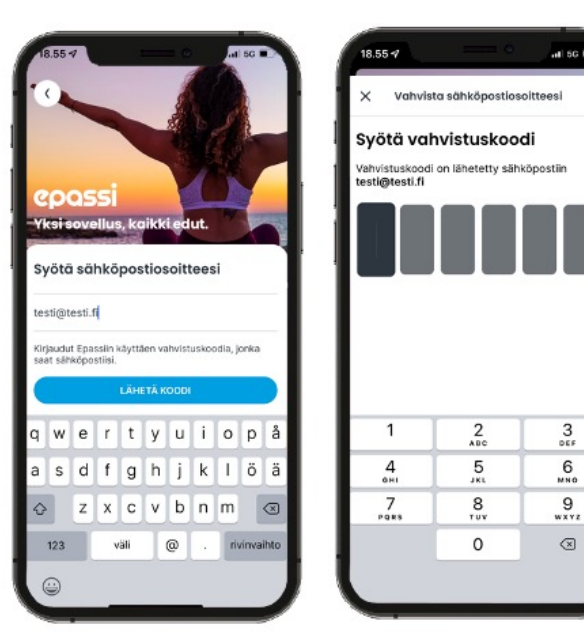

2) Syöttämällä matkapuhelinnumerosi tai sähköpostiosoitteesi, saat paluuviestinä kertakäyttöisen kirjautumiskoodin, jota käyttämällä pääset kirjautumaan sisään.

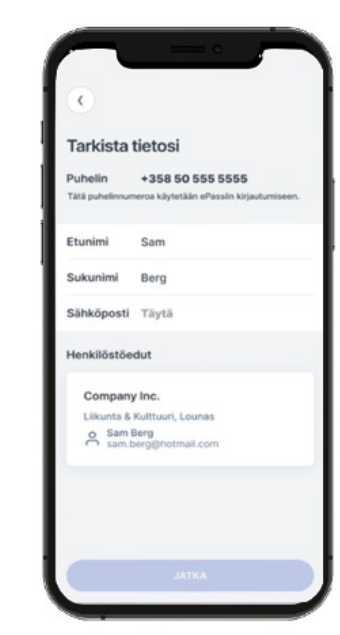

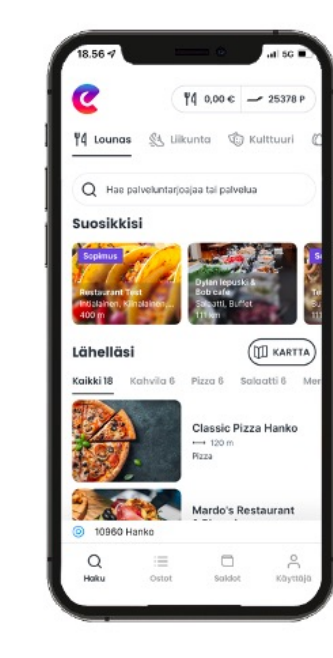

#### 3) Tarkista / täytä tietosi ja olet valmis aloittamaan!

## Kirjaudu Epassiin selaimessa sähkö

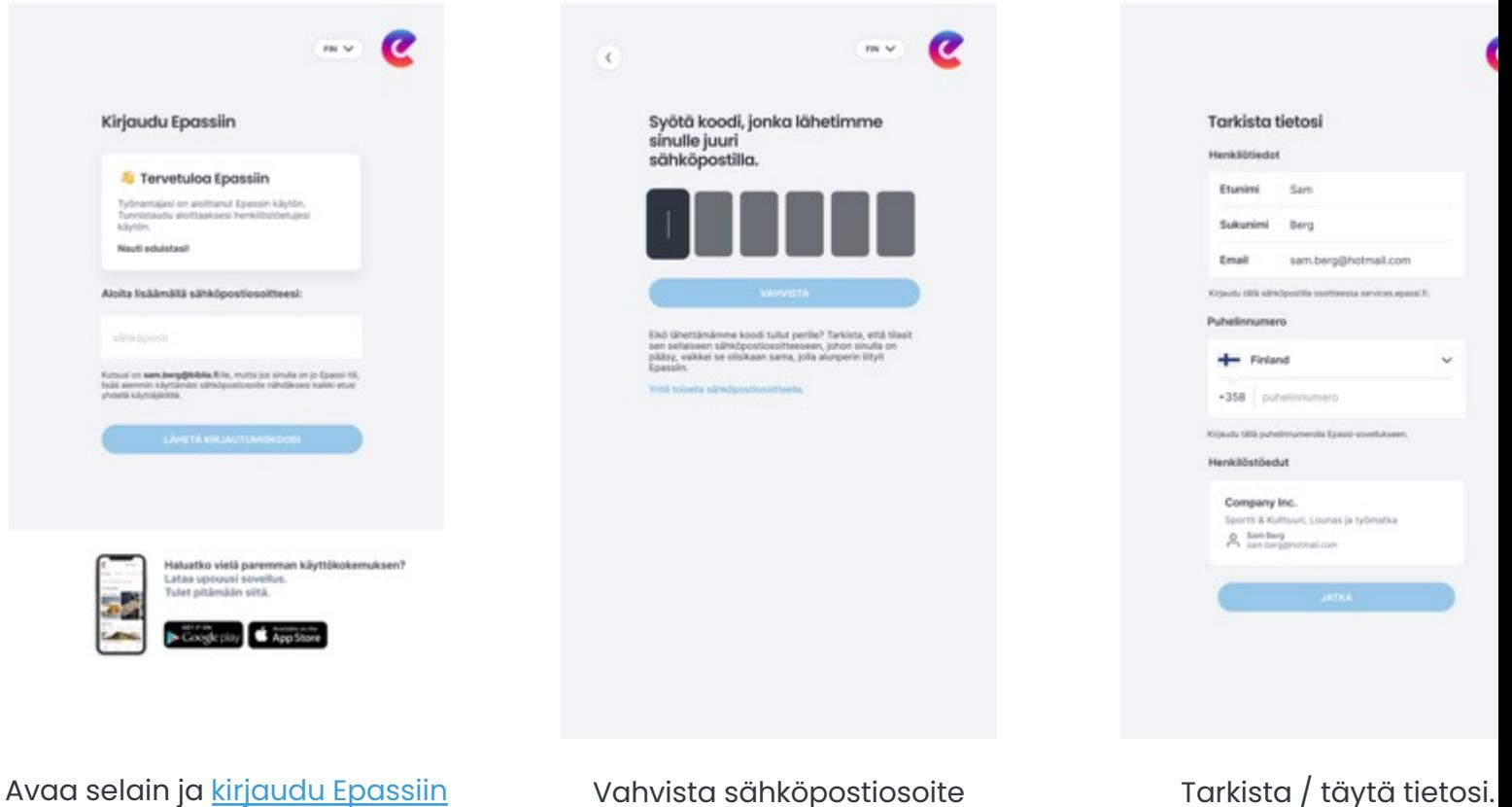

sähköpostiosoitteella, jonka työnantajasi on rekisteröinyt Epassiin.

Vahvista sähköpostiosoite saamallasi koodilla.

## Kirjaudu Epassiin selaimessa **puhel**

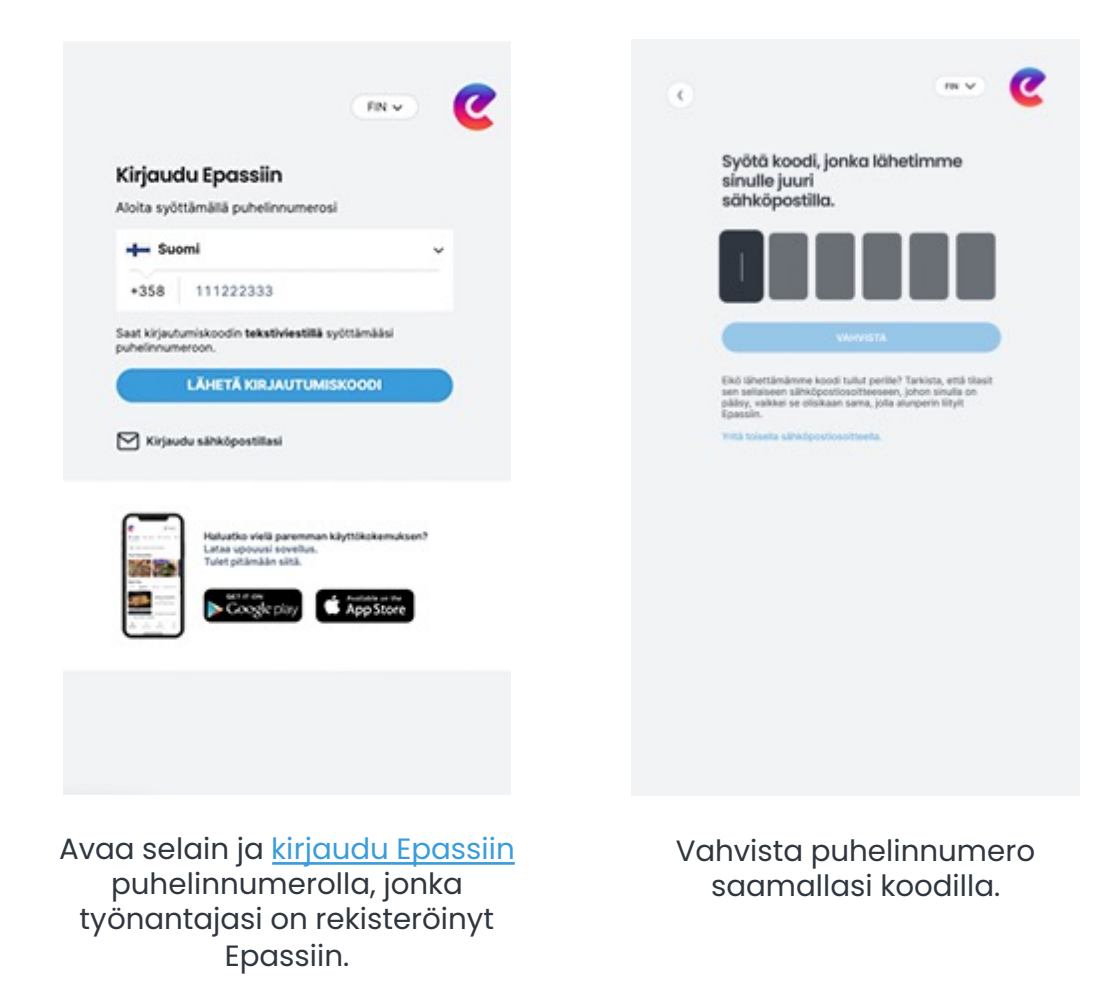

Tarkista / täytä tietosi

**Tarkista tietosi** 

Sukunimi Berg

Sam

sam.berg@hotmail.com

Henkilötiedot

Etunimi

Email

Puhelinnumero

 $\leftarrow$  Finland

 $+358$  puheli **Kiriaudo 1915 collectiv** Henkilöstöedut

Company Inc.

Sports & Kulmy  $A$  isning

# Jäitkö **jumiin?**

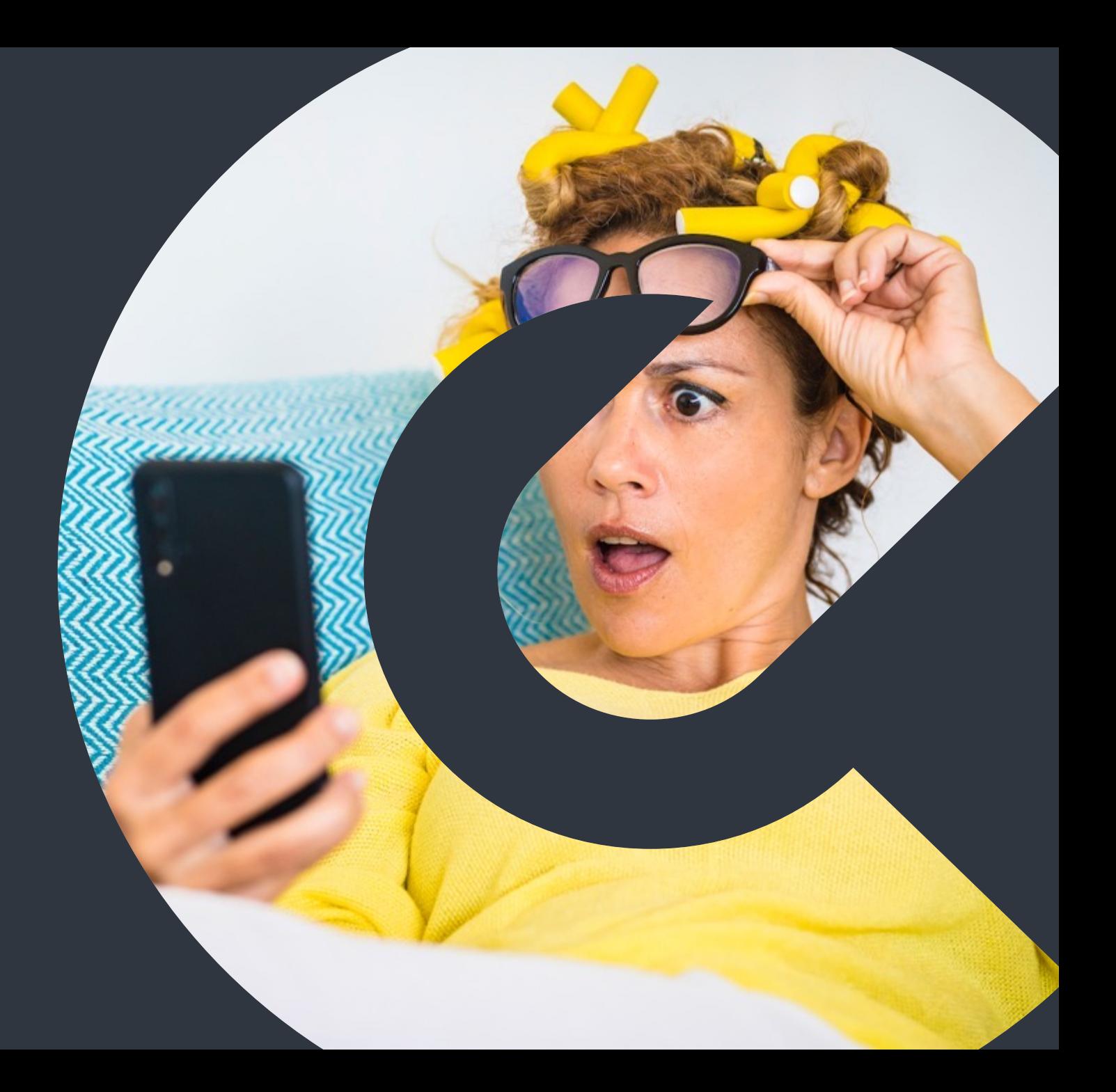

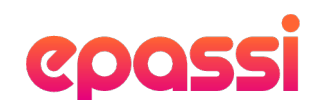

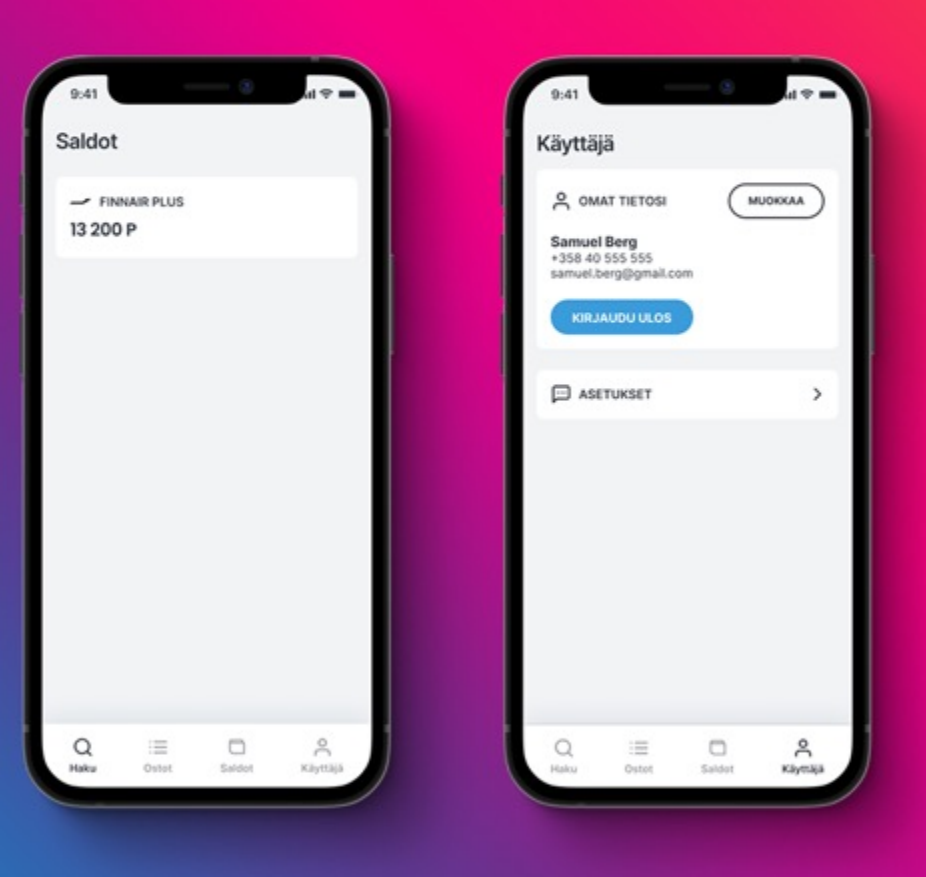

## Kirjauduin, mutta **en näe etusaldojani.**

Olet vahingossa kirjautunut Epassiin niin, että voit maksaa vain Finnair Plus –pisteilläsi. Antamasi tiedot pitää yhdistää aiempaan Epassi-käyttäjätiliisi näin:

- 1. Varmista, että olet kirjautuneena uuteen Epassi-sovellukseen.
- 2. Varmista työnantajaltasi, että sinulle on annettu Epassin käyttöoikeus.
- 3. Tarkista mitä yhteystietojasi työnantajasi on käyttänyt Epassissa.
- 4. Tarkista työsähköpostista, oletko saanut Epassin kutsuviestin otsikolla "Tervetuloa Epassiin!".
- 5. Jos et näiden toimenpiteiden jälkeenkään saa Epassi-etuja näkyviin, ole yhteydessä asiakaspalveluumme.

# Epassi-etujen **käyttäminen.**

## Maksaminen **Epassi-sovelluksella.**

Epassi-sovelluksella voi maksaa vain paikan päällä. Maksa vasta, kun olet kassajonossa.

- 1. Etsi ja valitse käyttöpaikka "Haku"-kohdasta.
- 2. Valitse tai syötä maksun summa ja vahvista maksu pyyhkäisemällä näytön alareunasta oikealle.
- 3. Saat sovellukseen kuitin. Näytä se käyttöpaikan kassalla 15 minuutin kuluessa.

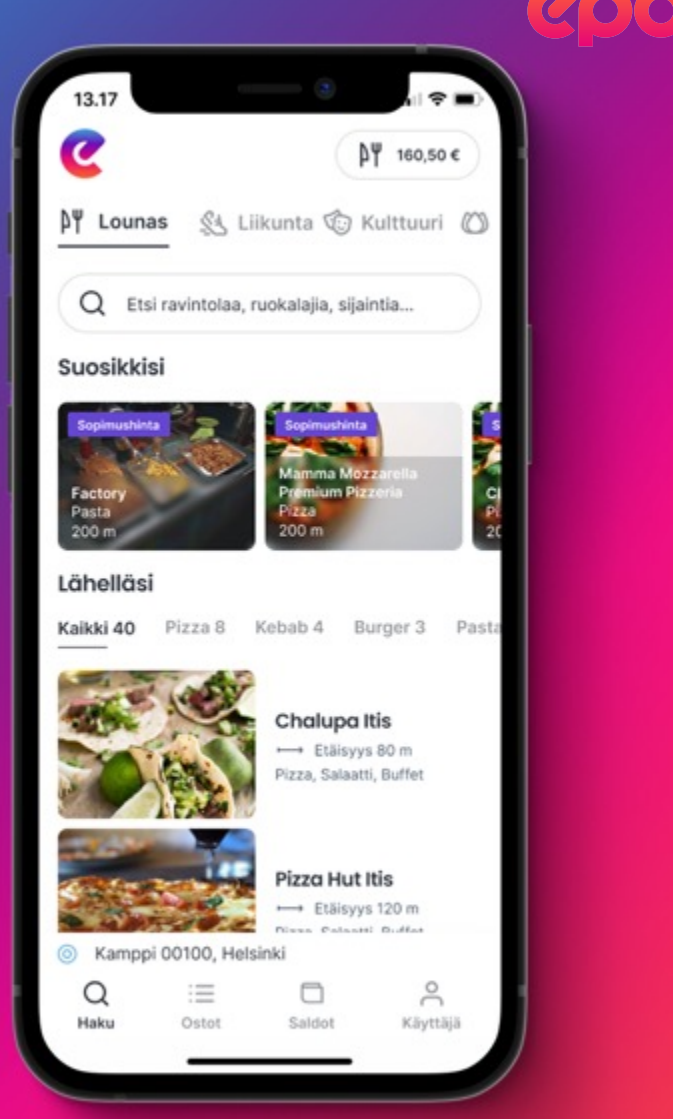

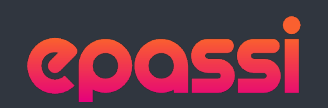

**1.** Etsi käyttöpaikka Haku-sivulta. Mikäli yrityksellänne on ravintolan kanssa myös erillinen sopimus hinnasta tai laskutuksesta, tunnistat sen lilasta palkista.

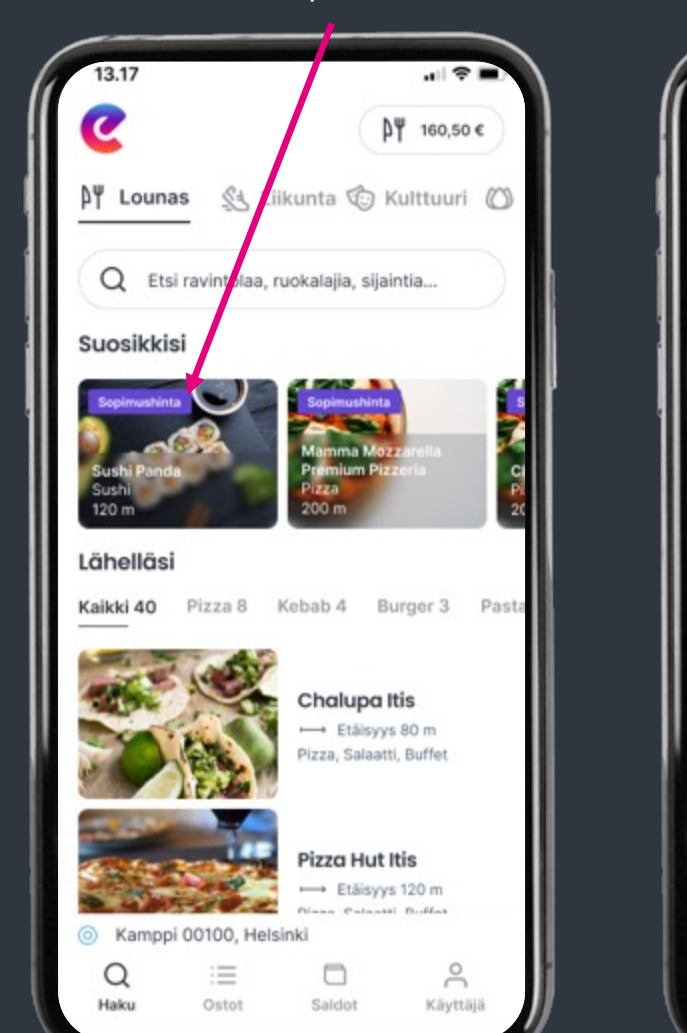

**2.** Mikäli yrityksellänne on ravintolan kanssa sopimus, valitse summa suoraan napista. Muutoin syötä lounaan summa itse.

**3.** Vahvista maksu liu'uttamalla valitsin vasemmalta oikealle.

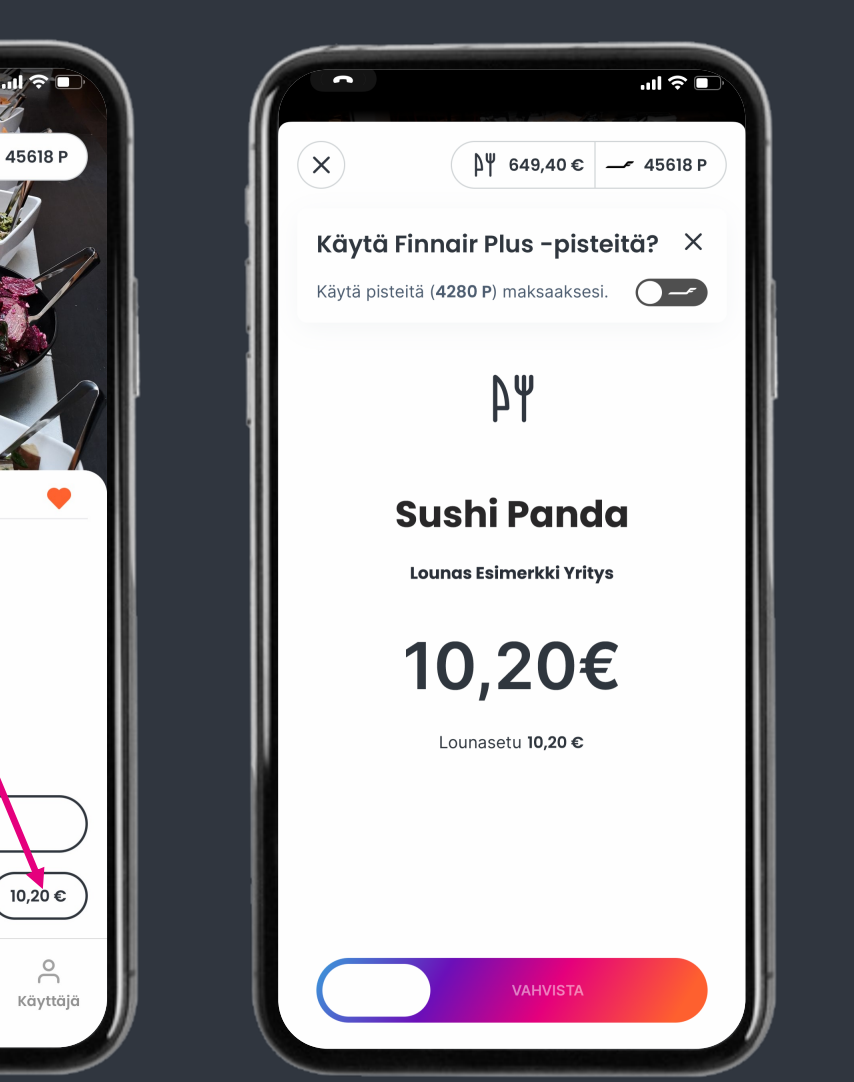

**4.** Näytä kuitti kassalla 15 minuutin kuluessa.

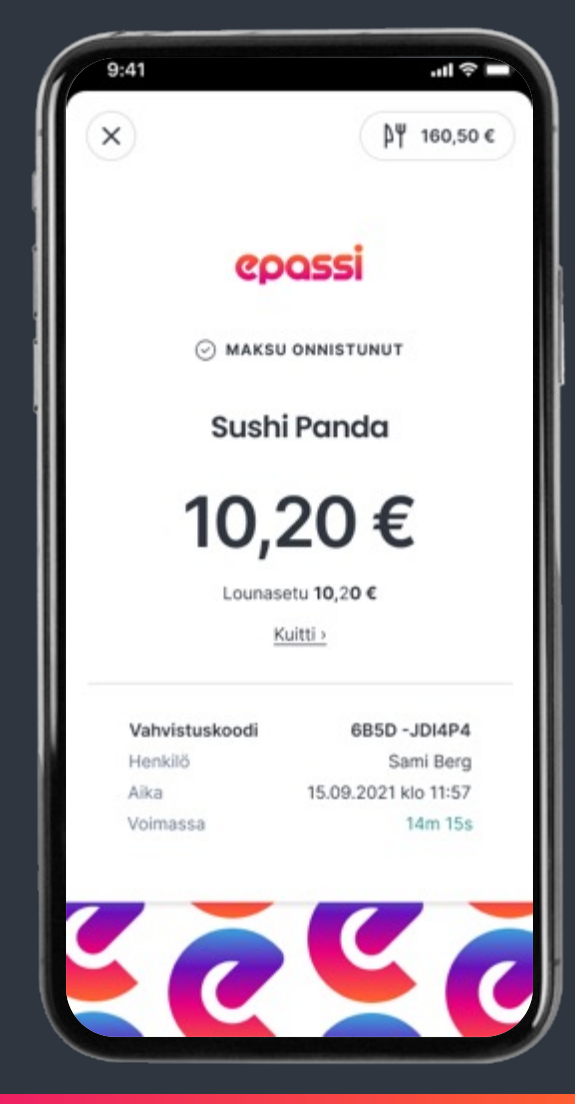

Huom. Esimerkissä kuvataan maksu lounasedulla. Maksaminen toimii täysin samoin muilla Epassi-eduilla.

Maksa Ota yhteyttä

→ Etäisyys 6.4 km

Sopimus

 $\Omega$ 

Haku

Sushi Panda

Salaatti Buffet Sushi

Lounas Esimerkki Yritys

這

Ostot

SYÖTÄ SUMMA

 $\Box$ 

Saldot

### Maksa **Epassi Marketplacessa**

- 1. Tarkista mitä Epassi-etuja sinulla on käytössä ja kuinka paljon. **Etusaldojesi on riitettävä koko tilauksen hintaan.**
- 2. Siirry osoitteeseen **marketplace.epassi.fi**.
- 3. Valitse kiinnostava palveluntarjoaja ja sinulle sopiva tuote.
- 4. Siirry kassalle ja täytä tilauksen lisätiedot.
- 5. Valitse maksutavaksi Epassi ja kuittaa maksu etusaldostasi.
- 6. Saat ohjeet tilaamasi palvelun käyttämiseen palveluntarjoajalta muutaman päivän kuluessa.

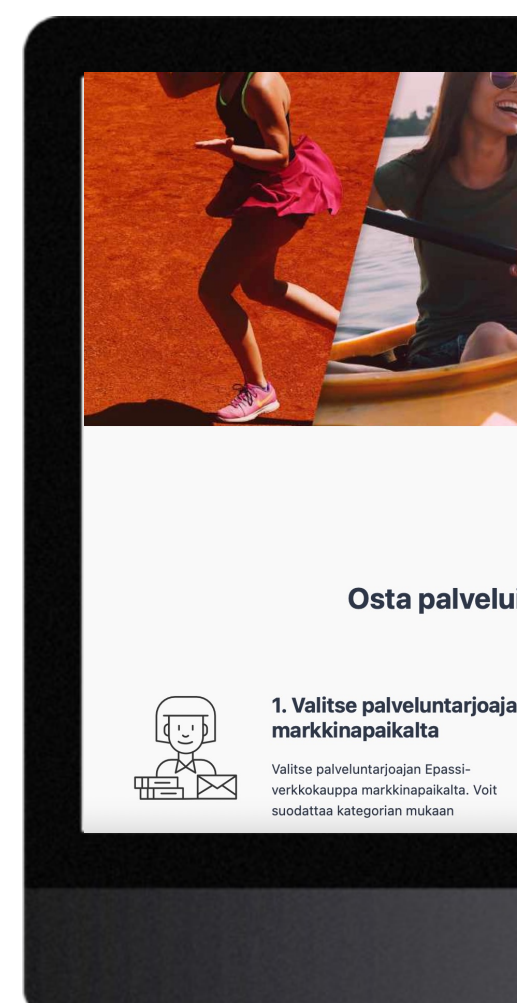

## Maksa **yli 300 verkkokaupassa.**

- 1. Katso lista verkkokaupoista, joista löytyy Epassi-maksunappi
- 2. Siirry haluamaasi verkkokauppaan ja valitse tuotteet ostoskoriin.
- 3. Siirry kassalle ja klikkaa Epassimaksunappia
- 4. Siirryt Epassin verkkopalveluun maksamaan ostoksesi
- 5. Siirryt takaisin verkkokauppaan ja ostoksesi on maksettu!

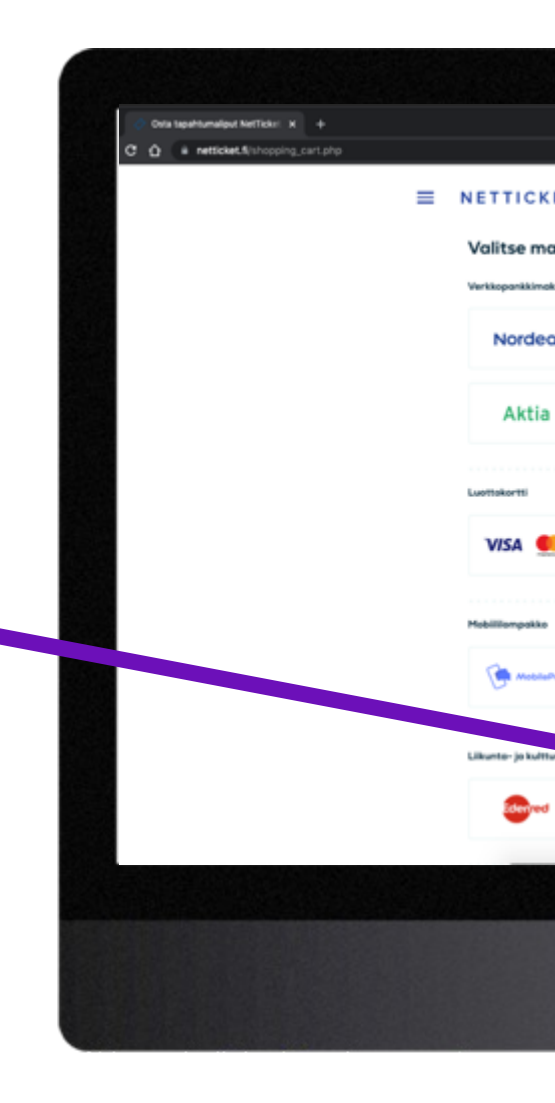

## Maksa Epassin **verkkopalvelussa.**

- 1. Kirjaudu Epassin verkkopalveluun ja klikkaa vasemmasta reunasta kohtaa "Verkkomaksut".
- 2. Hae haluamasi käyttöpaikka, valitse se luettelosta ja klikkaa "Seuraava".
- 3. Lisää pyydetyt tiedot ja klikkaa "Maksa".
- 4. Saat kuitin maksustasi. Kuitti lähetetään automaattisesti myös käyttöpaikalle, joka kirjaa maksun suoritetuksi.

Maksutapa on käytössä vain osassa liikunta-, kulttuuri- ja hyvinvointipaikoista.

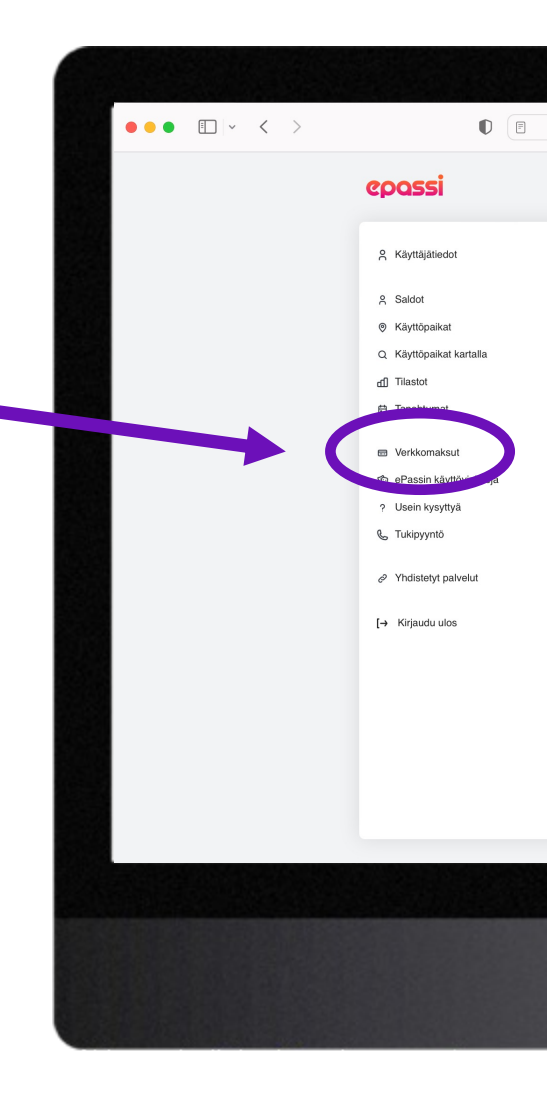

## Maksa paikan päällä **puhelinnumerollasi.**

- 1. Mene siihen käyttöpaikkaan, jossa haluat maksaa Epassilla.
- 2. Ilmoita kassalla haluavasi maksaa Epassilla omalla puhelinnumerollasi.
- 3. Kassahenkilö tarkistaa henkilöllisyytesi ja veloittaa maksun puhelinnumeron perusteella.

Maksutapa on käytössä pääosin työmatkaedussa. Myös osa liikunta-, kulttuuri- ja hyvinvointitoimipisteistä tekevät maksuja puhelinnumerolla.

Puhelinnumerosi tulee olla lisättynä käyttäjätietoihisi, jotta kyseinen maksutapa onnistuu.

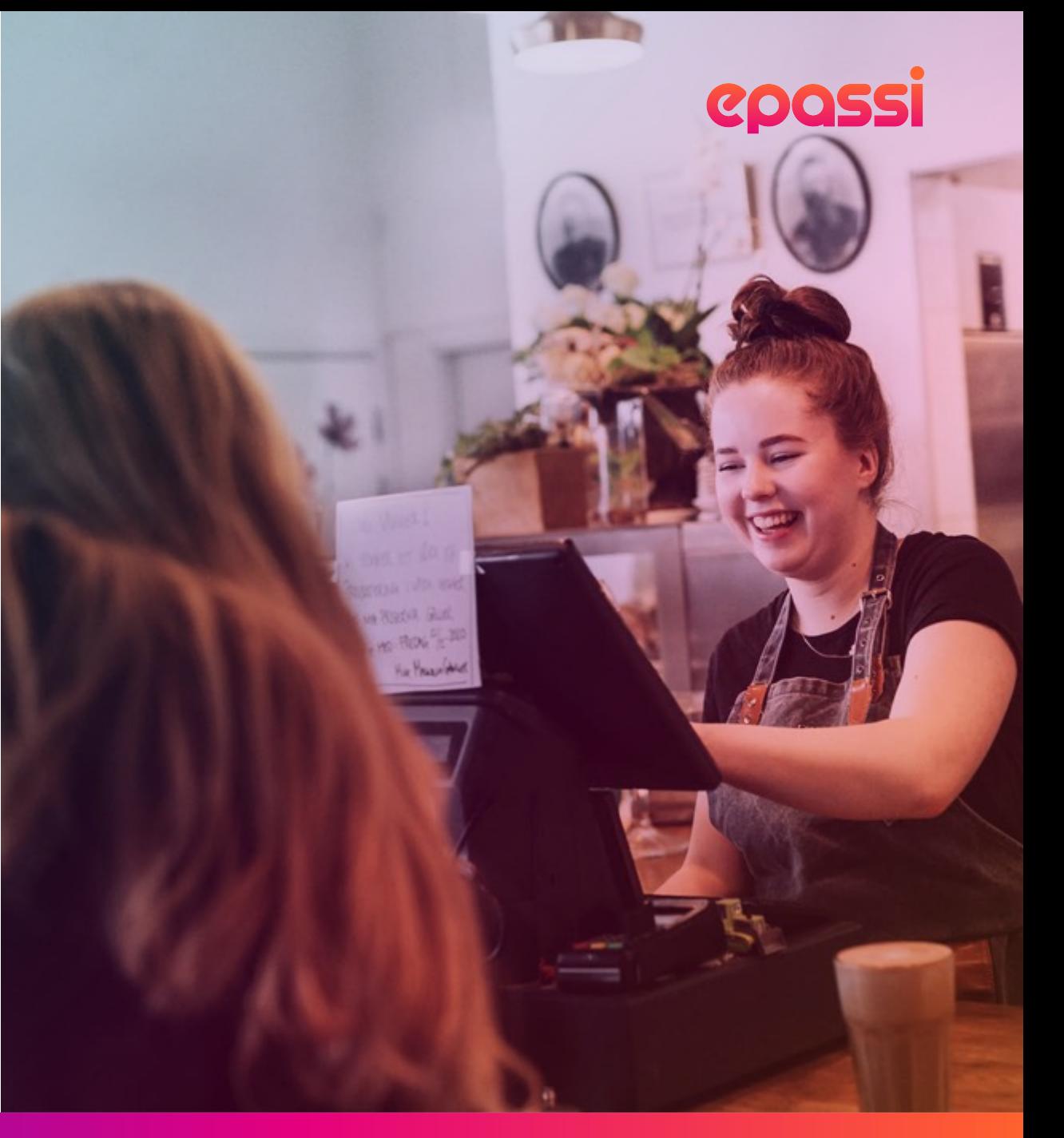

## Usein **kysyttyä.**

#### **Maksoin väärään paikkaan, mitä teen?**

Maksujen peruutukset tulee aina tehdä suoraan palveluntarjoajan kautta. Ole ensisijaisesti yhteydessä paikkaan, johon teit maksun.

Palveluntarjoaja voi perua maksun tunnin sisällä maksuajankohdasta. Palveluntarjoaja voi myös valtuuttaa Epassin peruuttamaan maksun lähettämällä sähköpostia osoitteeseen info@epassi.fi. Viestiin tulee sisällyttää maksun tiedot; summa, päivä ja vahvistuskoodi.

Maksut voidaan perua vain saman kalenterivuoden aikana. Jos lounasetusi on kuukausikohtainen, virheelliset maksu pitää perua saman kuukauden aikana.

#### **Miten kauan edut ovat voimassa?**

Työnantajasi määrittelee, miten pitkään etusi ovat voimassa. Tarkista etujesi erääntymispäivä työnantajaltasi.

#### **Puhelinnume**

Voit muokata yhte "Käyttäjä"-sivulla "Käyttäjätiedot".

#### **Vaihdoin työp puhelinnume työnantajalleni. Miten toimin?**

Sama puhelinnun Entisen työnantaja alkaa käyttää Epc

Ota yhteyttä entis poistamaan tietos uusi työnantajasi

# Käyttäjän **lisäpalvelut.**

## Epassi **OmaRaha.**

OmaRaha on omaa rahaasi, jota voit ladata Epassi-tilillesi omalta pankkitililtäsi. Voit käyttää OmaRahaa tarpeen mukaan esimerkiksi silloin, kun maksettava summa on henkilöstöetua suurempi.

Tällöin saat kuitattua koko summan yhdellä kertaa, eikä muita maksuvälineitä tarvita.

OmaRaha toimii kaikkialla, missä muutkin mobiilimaksut. Sillä voi maksaa minkä suuruisia maksuja tahansa, milloin vain. OmaRahalla ei voi maksaa, kun maksat tekstiviestillä tai antamalla puhelinnumerosi kassalla.

OmaRahaa voi ladata sovelluksessa tai verkkopalvelussa. **Minimilataus on 20 EUR ja lataus on maksuton.**

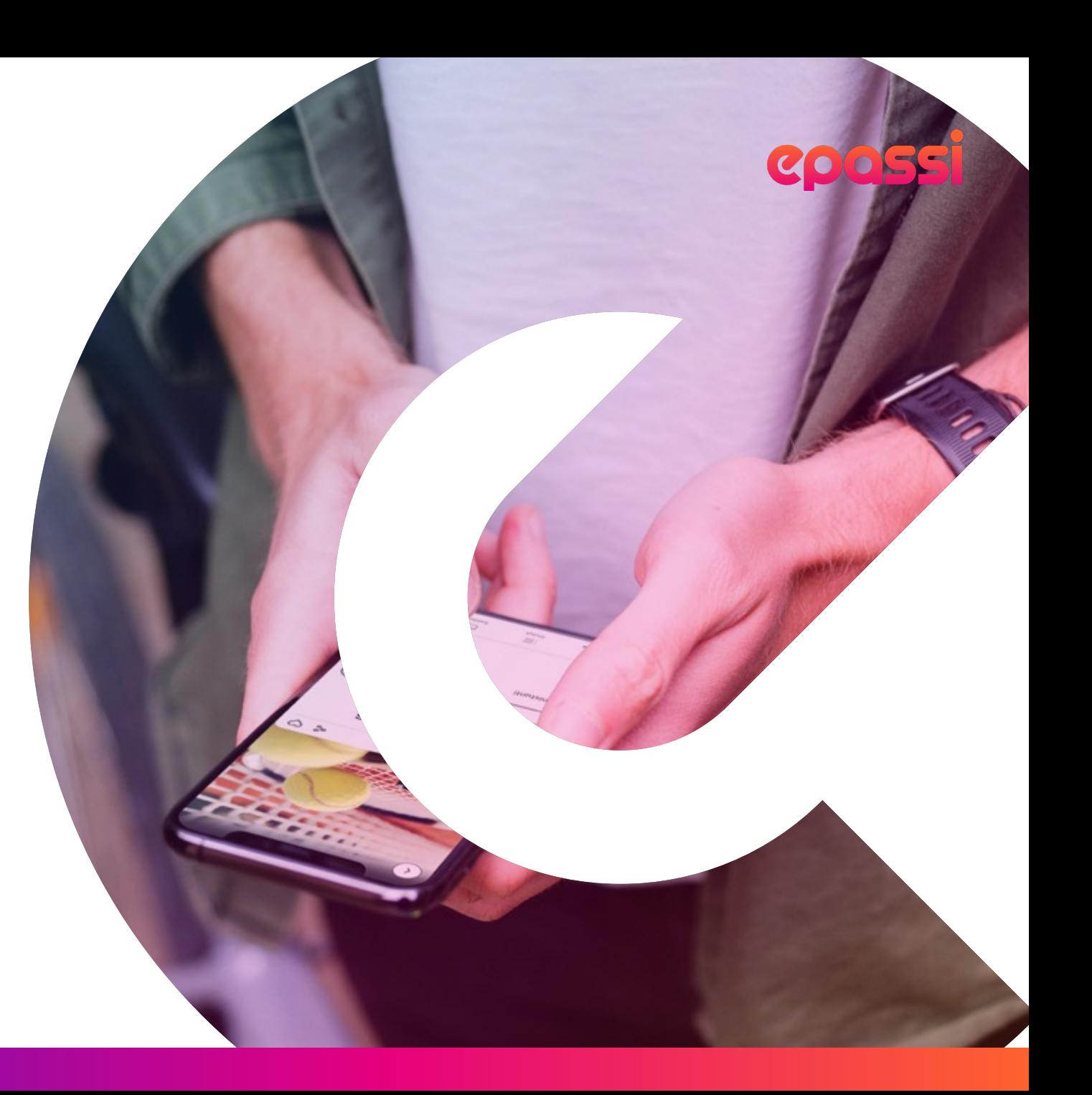

### COOSS

## Epassi **x Finnair.**

#### **Ainoastaan Epassilla!**

Epassin ja Finnairin yhteistyö mahdollistaa Finnair Plus –pisteiden käyttämisen Epassissa. Pisteillä voi maksaa ruokailuja sekä liikunnan, kulttuurin, hyvinvoinnin ja matkustamisen palveluita yli 28 000 käyttöpaikassa.

Yhdistä Finnair Plus –tilisi Epassiin ja voit valita maksaessasi, käytätkö henkilöstöetua vai Finnair Plus –pisteitä. Suosituimpia käyttökohteita ovat olleet golf, padel, laskettelu, hieronta, museokortit, tennis ja ruokailut.

Epassissa voit käyttää vain yksityismatkoilta kertyneitä Finnair Plus – pisteitä. Työ- tai virkamatkoilta kertyneitä lentopisteitä ei voi käyttää.

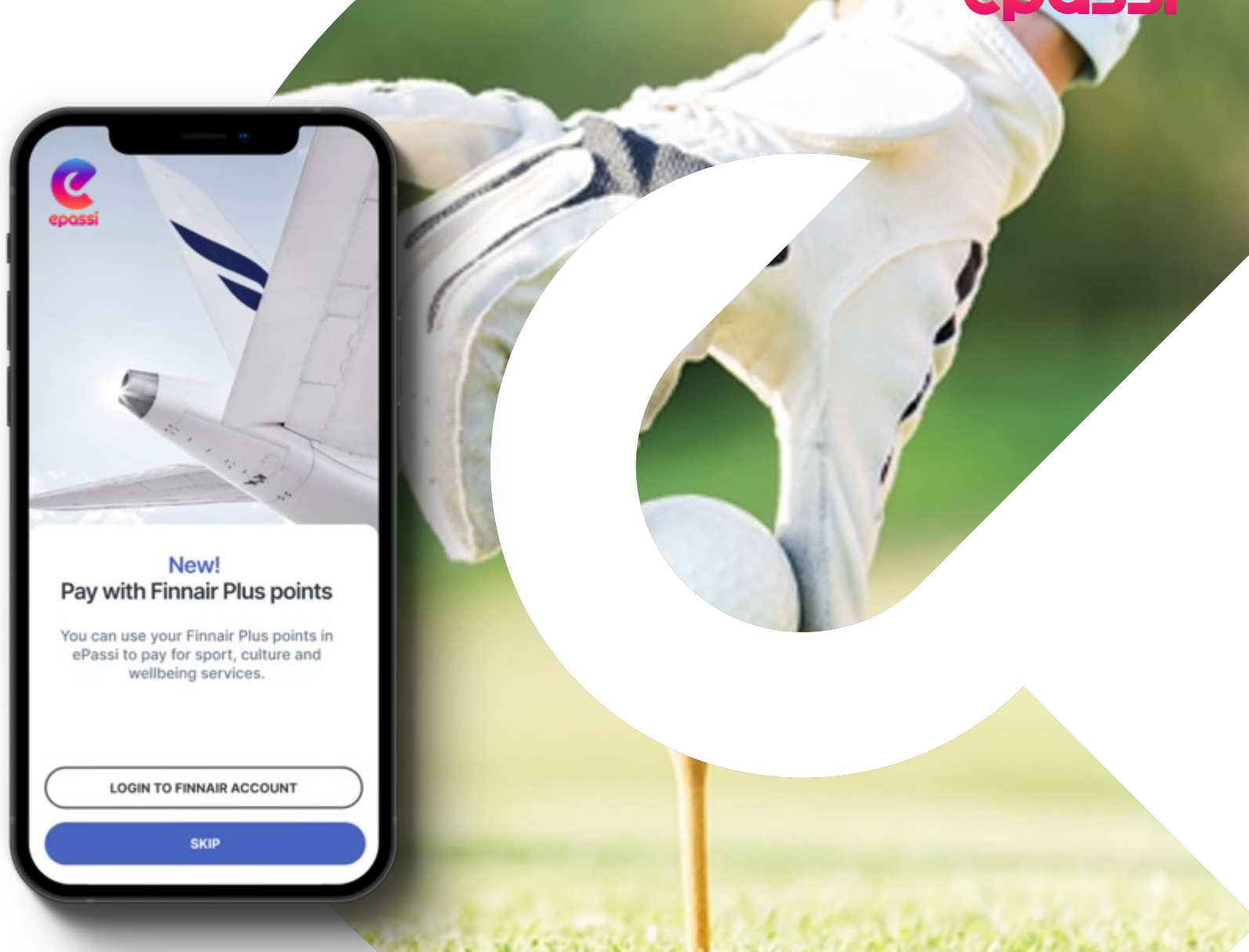

### Vahva **tunnistautuminen.**

EU:n rahanpesulain mukaan Epassin pitää tuntea käyttäjänsä riittävän hyvin. Siksi sinun täytyy tunnistautua Epassiin, jos käytät OmaRahaa tai [Finnair Pl](https://www.epassi.fi/fi-fi/k%C3%A4ytt%C3%A4j%C3%A4n-tunnistaminen)us –pisteitä Epassin kautta.

Tunnistautuminen etenee näin:

- 1. Valitse haluatko tunnistautua pankkitunnuksilla vai Mobiilivarmenteella.
- 2. Seuraa ohjeita ja tunnistaudu valitsemallasi tavalla.
- 3. Täytä kaikki kysytyt tiedot Epassiin.

Tunnistautuminen täytyy tehdä vain kerran.

Lue lisää

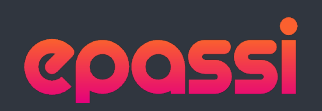

#### **1.** Aloita tunnistautuminen.

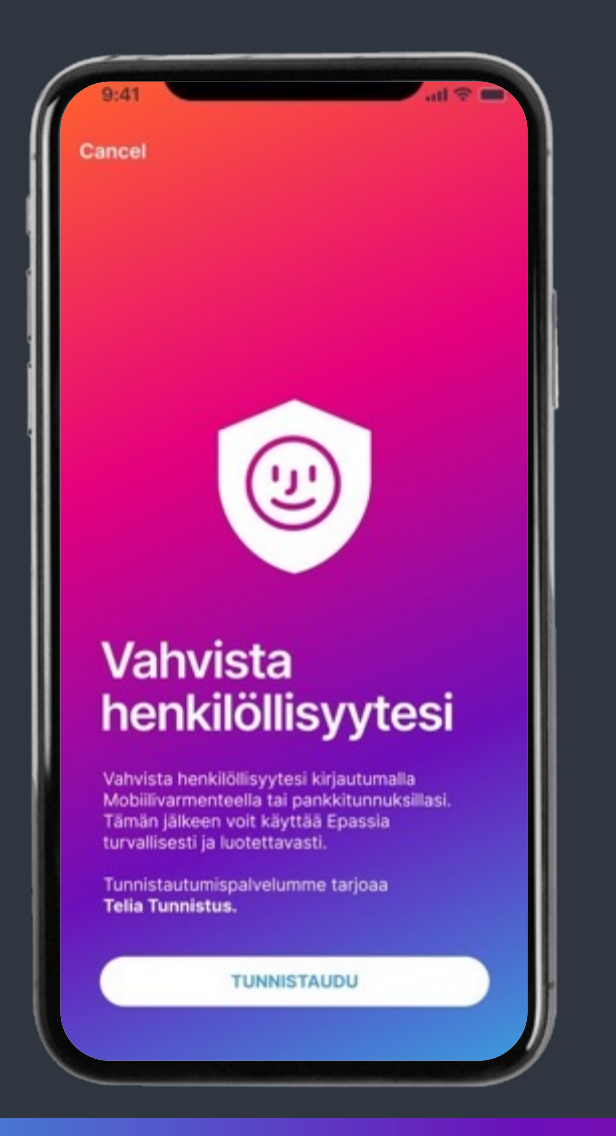

#### **2.** Valitse tunnistautumistapa ja seuraa ohjeita.

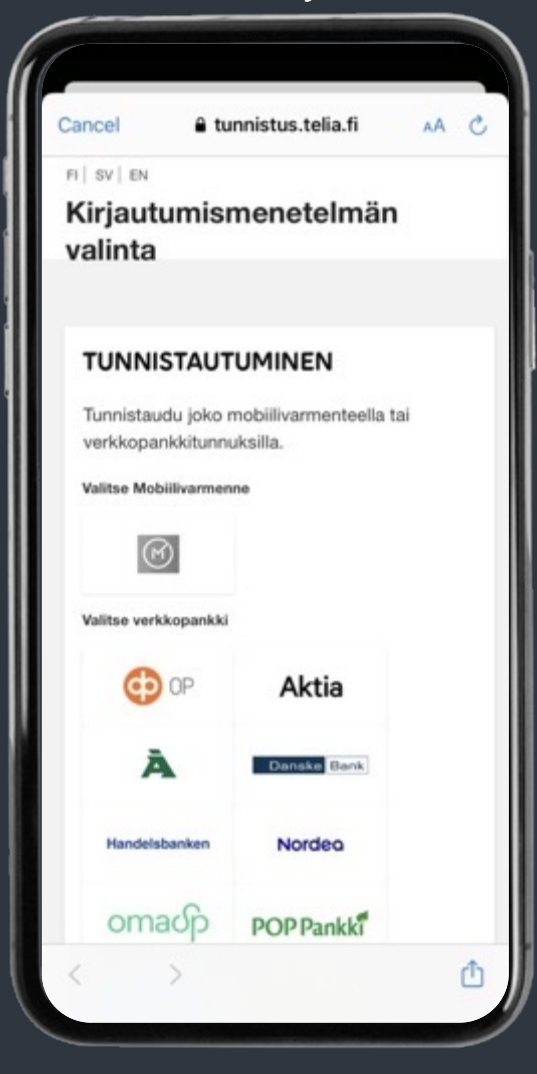

#### **3.** Täytä kysytyt tiedot.

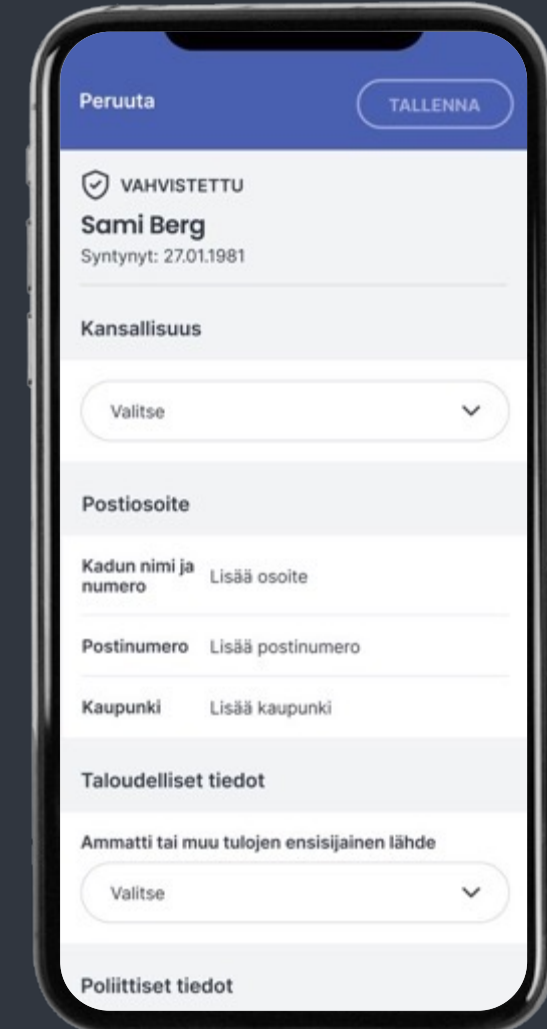

### Vahva tunnistautuminen **selaimella.**

[EU:n raha](https://www.epassi.fi/fi-fi/k%C3%A4ytt%C3%A4j%C3%A4n-tunnistaminen)npesulain mukaan Epassin pitää tuntea käyttäjänsä riittävän hyvin. Siksi sinun täytyy tunnistautua Epassiin, jos käytät OmaRahaa tai Finnair Plus –pisteitä Epassin kautta.

Kirjaudu osoitteessa Epassi.fi, mene "Saldot" osioon ja paina "Lataa saldoa" -nappia, niin järjestelmä pyytää sinua tunnistautumaan. Seuraa ohjeita ja tunnistaudu sovellusohjeen mukaan.

Tunnistautuminen täytyy tehdä vain kerran.

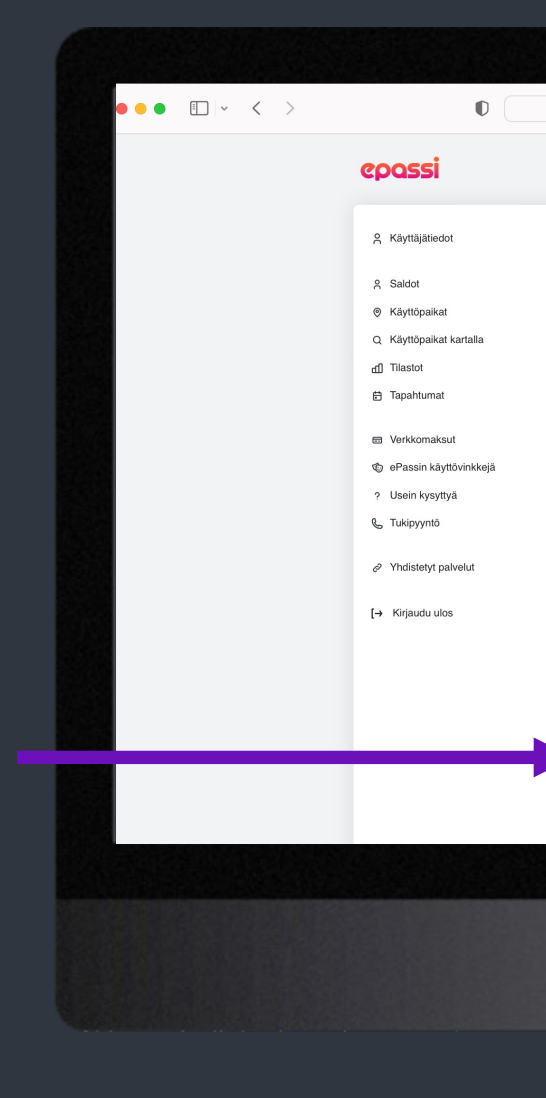

Lue lisää

## Apua Epassin **käyttämiseen.**

Olethan ensisijaisesti yhteydessä työnantajaasi kaikissa saldoihisi liitty Työnantajasi on vastuussa etujen jakamisesta ja käytöstäpoistamisesta.

#### **Työnantajasi materiaalit**

- Sähköpostitse toimitetut tiedotteet ja ohjeet
- Intranet
- Yrityksen oma some
- Oma esihenkilö tai muu yhteyshenkilö Epassiasioissa (tämä yleensä ilmoitetaan Intranetissä)

#### **Epassi tukee** ja

- **Epassin verkl**
- **Asiakastuen** 
	- Usein kysyty
	- Etsi ratkaisu
	- Jätä tukipyy
- **Soita 0200 69** Asiakastuki palve ma-pe klo 8.00-1 hinta 1,75  $\epsilon$  + pvr